# Informatik I: Einführung in die Programmierung

Prof. Dr. Peter Thiemann Universität Freiburg Hannes Saffrich, Simon Ging Institut für Informatik Wintersemester 2021

# Übungsblatt 5

# Abgabe: Montag, 22.11.2021, 9:00 Uhr morgens

### Typannotationen

Ab diesem Übungsblatt müssen Sie bei jeder Funktionsdefinition korrekte Typannotationen für die Argumente und den Rückgabewert angeben. Bei Verstößen gibt es etwas Punktabzug.

### Hinweis zu Gruppenaufgaben

Da die Gruppenaufgaben noch immer von einigen Leuten falsch abgegeben wurden, hier eine Wiederholung.

Schreiben Sie bei Gruppenaufgaben immer in die erste Zeile der Abgabedatei einen Kommentar mit den RZ-Accounts Ihrer Gruppe (auch wenn Sie alleine abgeben). Beispiel:

#### # ab123, xy234

Die Gruppenaufgabe muss von allen Gruppenteilnehmer hochgeladen werden und sollte identisch sein.

Abgaben die diese Kriterien nicht erfüllen werden mit 0 Punkten bewertet. Dies gilt auch für alle folgenden Übungsblätter.

**Aufgabe 5.1** (Galgenmännchen; Datei: hangman.py; Punkte:  $2+2+4+1$ )

In dieser Aufgabe sollen Sie das Spiel Hangman (zu Deutsch: Galgenmännchen) implementieren.

Ziel des Spiels ist es ein geheimes, zufällig ausgewähltes Wort zu erraten und dabei nur eine begrenzte Anzahl an Fehlversuchen zu machen. Zu Beginn werden alle Buchstaben des Wortes durch Platzhalter \_ ersetzt. Ist das geheime Wort beispielsweise weather, so ist nur Folgendes sichtbar:

\_\_\_\_\_\_\_

Es kann nun ein Buchstabe geraten werden. Ist der Buchstabe im Wort enthalten, werden alle Vorkommnisse des Buchstabens im Wort aufgedeckt. Wird beispielsweise e geraten, so ist nun Folgendes sichtbar:

 $-e$ <sub>---</sub> $e$ <sub>-</sub>

Wird ein Buchstabe geraten, der nicht im Wort enthalten ist, so zählt dies als Fehlversuch. Ist eine bestimmte Anzahl an Fehlversuchen überschritten, so ist das Spiel verloren.

Gehen Sie bei der Implementierung wie folgt vor:

(a) Schreiben Sie eine Funktion input\_choice, die eine Frage und eine Liste an möglichen Antworten als Argumente nimmt, und so lange mit input nach einer Eingabe fragt, bis die Eingabe exakt einem String aus der Liste entspricht, und diese Eingabe dann zurückgibt.

Die Funktion soll dabei exakt die folgende Ausgabe erzeugen, wenn die Benutzereingaben 'klaiefh', 'yes!!!' und 'yes' getätigt werden:

```
>>> answer = input_choice('Do you want to play a game?', ['yes', 'no'])
Do you want to play a game? [yes | no]
> klaiefh
Invalid answer. Try again.
> yes!!!
Invalid answer. Try again.
> yes
```
Die Variable answer bekommt dabei den Wert 'yes' zugewiesen.

(b) Schreiben Sie eine Funktion shape, die das geheime Wort word und einen String der bisher erratenen Zeichen guesses als Argumente nimmt, alle Zeichen in word durch '\_' ersetzt, die nicht in guesses enthalten sind, und den resultierenden String dann zurückgibt.

```
Beispiele:
```

```
>>> shape('weather', '')
'_______'
>>> shape('weather', 'e')
'<sub>-e__e_</sub>'
>>> shape('weather', 'eth')
'_e_the_'
```
- (c) Schreiben Sie eine Funktion hangman die das geheime Wort word und die Anzahl der erlaubten Fehlversuche als Argumente nimmt und mit Ihnen eine Runde Hangman spielt. Verwenden Sie dabei eine while-Schleife um wiederholt zum Raten aufzufordern bis die Anzahl der erlaubten Fehlversuche überschritten wurde. In jedem Schleifendurchlauf soll dabei mindestens die folgenden Ausgaben gemacht werden:
	- das aktuelle "shape" des geheimen Wortes, z.B. '\_e\_the\_';
	- die Anzahl der Fehlerversuche die noch erlaubt sind;
	- eine Aufforderung erneut zu raten, falls dies noch erlaubt ist.

Desweiteren soll an der Ausgabe erkennbar sein, ob das Spiel gewonnen oder verloren wurde.

Wird beim Raten ein String eingegeben, der nicht aus genau einem Zeichen besteht, so wird eine Fehlermeldung gedruckt und erneut nach einer Eingabe gefragt. Der Spielzustand verändert sich dadurch nicht.

Ein Aufruf von hangman('weather', 5) könnte also wie folgt aussehen:

```
______; 5 mistakes left; make a guess: e
_e___e_; 5 mistakes left; make a guess: i
_e___e_; 4 mistakes left; make a guess: a
_ea__e_; 4 mistakes left; make a guess: th
Invalid input. Guess has to be exactly one letter. Try again.
_ea__e_; 4 mistakes left; make a guess: t
_eat_e_; 4 mistakes left; make a guess: h
_eathe_; 4 mistakes left; make a guess: h
_eathe_; 4 mistakes left; make a guess: w
weathe_; 4 mistakes left; make a guess: r
```
You won! The word was 'weather'! You're the best! Everyone loves you!

(d) Fügen Sie z.B. folgenden Code[1](#page-2-0) zu Ihrer Implementierung hinzu um ein vollständiges Hangman-Spiel zu erhalten:

# Importieren des Moduls für das Generieren von Zufallszahlen import random

def input\_choice ... # Aufgabenteil (a)

def shape ... # Aufgabenteil (b)

def hangman ... # Aufgabenteil (c)

 $if$  \_\_name\_\_ ==  $'$  \_\_main\_\_': words = [ 'apple', 'tree', 'python', 'bench', 'float' ]

max\_fails = int(input("Number of allowed mistakes: "))

while input\_choice("Wanna play a game?", ['yes', 'no']) == 'yes': word = random.choice(words) # Wähle ein zufälliges Wort aus. hangman(word, max\_fails)

<span id="page-2-0"></span><sup>&</sup>lt;sup>1</sup>Den Code gibt es auch zum Download unter  $http://proglang.informatik.uni-freiburg.de/$ [teaching/info1/2021/exercise/sheet05/hangman.py](http://proglang.informatik.uni-freiburg.de/teaching/info1/2021/exercise/sheet05/hangman.py)

Aufgabe 5.2 (Gruppenaufgabe: Mandelbrot; Datei: mandelbrot.py; Punkte: 4+3+0+2) Die Mandelbrot-Menge M ist die Menge aller komplexen Zahlen  $c \in \mathbb{C}$ , sodass die folgende Zahlenfolge beschränkt bleibt:

$$
z_0 = 0
$$
  

$$
z_{n+1} = z_n^2 + c
$$

Die Folge gilt dabei als beschränkt, wenn jede Zahl der Folge innerhalb des Kreises mit Radius 2 um den Ursprung liegt, d.h. wenn für alle  $n \in \mathbb{N}$  gilt, dass  $|z_n| \leq 2$ . Um uns kürzer ausdrücken zu können, nennen wir eine Zahl  $c \in \mathbb{C}$  beschränkt, wenn die zu c gehörende Folge beschränkt ist.

Zum Beispiel ist  $0.5 + 0i$  nicht beschränkt, da  $|z_5| = |3.1533 + 0i| = 3.1533 > 2$ , wobei $z_5$  wie folgt berechnet werden kann:

$$
z_0 = 0
$$
  
\n
$$
z_1 = z_0^2 + c = 0^2 + 0.5 = 0.5
$$
  
\n
$$
z_2 = z_1^2 + c = 0.5^2 + 0.5 = 0.75
$$
  
\n
$$
z_3 = z_2^2 + c = 0.75^2 + 0.5 = 1.0625
$$
  
\n
$$
z_4 = z_3^2 + c = 1.0625^2 + 0.5 = 1.6289
$$
  
\n
$$
z_5 = z_4^2 + c = 1.6289^2 + 0.5 = 3.1533
$$

Ob ein  $c \in \mathbb{C}$  beschränkt ist, kann im Allgemeinen nicht in endlicher Zeit berechnet werden: wenn überprüft wurde, dass die ersten n Zahlen der Folge innerhalb des Kreises liegen, könnte  $z_{n+1}$  trotzdem außerhalb des Kreises liegen - unabhängig davon wie groß n gewählt wurde.

Die Beschränktheit kann aber näherungsweise bestimmt werden - ähnlich dem Newton-Verfahren. Hierzu wird eine maximale Zahl m festgelegt und überprüft ob die ersten m Zahlen der Folge innerhalb des Kreises liegen. Ist dies der Fall, so wird einfach angenommen, dass dies auch für den Rest der Folge gilt und die Folge daher beschränkt ist. Je größer m gewählt wird, desto höher ist der Rechenaufwand, aber auch die Chance unbeschränkte Folgen nicht fälschlicherweise als beschränkt zu erkennen.

<span id="page-4-0"></span>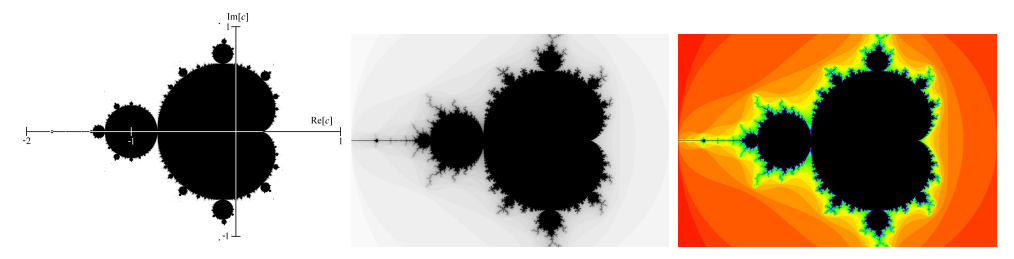

(a) die beschränkten Zahlen (b) mit Einfärbung der (c) mit Gradienten für die in schwarz nicht-beschränkten Zahlen nicht-beschränkten Zahlen

Abbildung 1: Visualisierung der Mandelbrot-Menge

Berechnet man mit diesem Verfahren welche Zahlen  $c \in \mathbb{C}$  zur Mandelbrot-Menge gehören und zeichnet diese dann auf der komplexen Ebene als schwarze Punkte ein, so ergibt sich ein Bild wie in Abbildung [1a.](#page-4-0)

Für die komplexen Zahlen, die nicht beschränkt sind, kann das kleinstes n mit  $|z_n|$ 2 bestimmt werden. Färbt man dann die nicht-beschränkten Zahlen so ein, dass die Helligkeit von n abhängt, so ergibt sich ein Bild wie in Abbildung [1b.](#page-4-0)

Wird nicht die Helligkeit von n abhängig gemacht, sondern je nach n ein Farbton auf einem Gradienten ausgewählt, so ergibt sich ein Bild wie in Abbildung [1c.](#page-4-0)

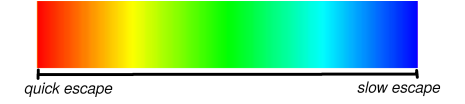

Das Tolle an der Mandelbrotmenge ist, dass man an jede Stelle beliebig nahe heranzoomen kann. Insbesondere am Rand der Mandelbrotmenge passieren dabei sehr interessante Dinge: da die Folgen  $z_n$  chaotisches Verhalten aufweisen, entstehen dort immer wieder neue unvorhersehbare Muster, wie man z.B. in Abbildung 2 sieht.

Aber ein Video<sup>[2](#page-4-1)</sup> illustriert das viel besser als ein paar einzelne Bilder.

<span id="page-4-1"></span> $^{2}$ <https://www.youtube.com/watch?v=u1pwtSBTnPU>

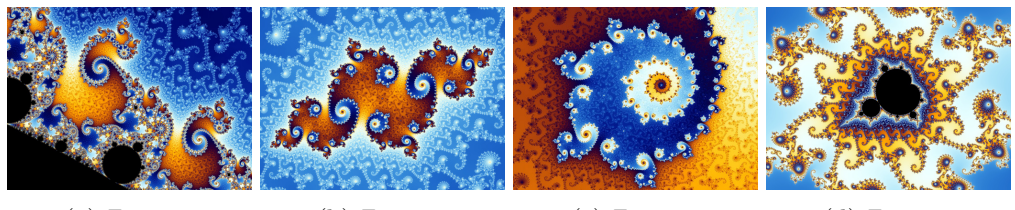

(a) Zoom 1 (b) Zoom 2 (c) Zoom 3 (d) Zoom 4

Abbildung 2: Variationen in der Mandelbrot-Menge

In dieser Aufgabe sollen Sie ein Programm schreiben, welches ein Bild wie in Abbildung [1c](#page-4-0) erzeugt. Gehen Sie dabei wie folgt vor:

(a) Schreiben Sie eine Funktion mandelbrot, die eine komplexe Zahl c und eine ganze Zahl m als Argumente nimmt und das kleinste  $0 \leq i \leq m$  zurückgibt, sodass  $|z_i|\geq 2$  ist. Gibt es so ein  $i$  nicht, so soll  ${\tt m}$  selbst zurückgegeben werden.

Beispiel aus der Aufgabeneinleitung:

```
>>> mandelbrot(0.5, 50) # 0.5 ist nicht in der Mandelbrotmenge,
5 \# da 5 < 50.
>>> mandelbrot(0.5, 4) # 0.5 ist näherungsweise in der
4 # Mandelbrotmenge, da 4 == 4.
                     # Hier schlägt die Approximation fehl,
                     # da m zu klein gewählt wurde.
```
(b) Digitale Bilder bestehen aus einer Matrix von Farbpunkten - den Pixeln. Wenn wir also ein Bild mit Auflösung  $800 \times 600$  (800 Pixel breit, 600 Pixel hoch) berechnen wollen, so müssen wir für jedes einzelne der 480000 Pixel einen Farbwert berechnen. Jedes Pixel wird durch ein Paar von ganzzahligen Koordinaten  $(x, y)$  addressiert, wobei  $0 \leq x < 800$  und  $0 \leq y < 600$ .

Um einen Ausschnitt der Mandelbrot-Menge zu zeichnen, müssen wir also zunächst die einzelnen Pixelkoordinaten auf die entsprechenden komplexen Zahlen des Auschnittes abbilden, um dann anhand der komplexen Zahl berechnen zu können welche Farbe das Pixel erhalten soll. Um diese Koordinatentransformation zu veranschaulichen sind in der folgenden Abbildung die Pixelkoordinaten eines Bildes der Größe  $800 \times 600$  in grün eingezeichnet und die zugehörigen komplexen Zahlen für den Ausschnitt  $-2 - i$  bis  $1 + i$  in rot:

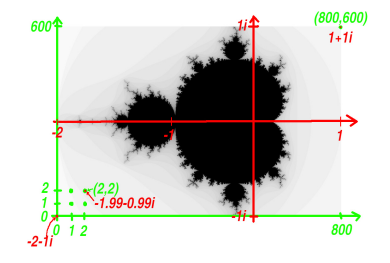

Schreiben Sie eine Funktion

sample(z: complex, w: complex, x: int, y: int, sx: int, sy: int) -> complex

die für die Pixel-Koordinaten (x,y) eines Bildes der Auflösung sx×sy die entsprechende komplexe Zahl aus dem Intervall zwischen z und w zurückgibt.

```
Beispiele für beliebige Gleitkommazahlen a, b, c, d:
sample(complex(a,b), complex(c,d), 0, 0, 800, 600) == complex(a,b) # unten-linkssample(complex(a,b), complex(c,d), 0, 600, 800, 600) == complex(a,d) # open-linkssample(complex(a,b), complex(c,d), 800, 0, 800, 600) == complex(c,b) # unten-rechtssample(complex(a,b), complex(c,d), 800, 600, 800, 600) == complex(c,d) # open-rechtssample(complex(a,b), complex(c,d), 400, 300, 800, 600) == 0.5 * complex(a,b) +0.5 * complex(c,d) # mittig
```
(c) Installieren Sie die pillow-Bibliothek. Diese stellt Funktionalität bereit um Bilder zu erstellen, zu manipulieren und abzuspeichern.

Sie können die Bibliothek installieren, indem Sie auf der Kommandozeile folgenden Befehl ausführen:

python3.10 -m pip install pillow

Falls pillow bereits installiert ist, stellen Sie sicher, dass es in der aktuellsten Version installiert wurde. Der folgende Befehl aktualisiert die Installation falls notwendig automatisch:

python3.10 -m pip install -U pillow

Testen Sie anschließend, ob die Bibliothek gefunden wird, indem Sie folgenden Code in die Datei pillow\_test.py schreiben<sup>[3](#page-6-0)</sup> und ausführen:

```
# Die pillow-Bibliothek importiert das PIL-Modul (Python Image Library)
from PIL import Image
```

```
# Erstelle ein Bild mit Auflösung 800x600 wobei die einzelnen
# Pixel das HSV-Farbformat verwenden (Hue-Saturation-Value).
size = (800, 600)
img = Image.new('HSV', size)
```

```
# Setze die Farbe von jedem Pixel auf rot.
for x in range(size[0]):
    for y in range(size[1]):
        # Bei Interesse siehe HSV-Farbraum auf Wikipedia.
        # Sie müssen für die Aufgabe nicht verstehen, wieso
        # folgendes Tupel der Farbe Rot entspricht.
        red = (255, 255, 255)
        img.putpixel((x,y), red)
```

```
# Speichere das Bild als JPEG-Datei im aktuellen Verzeichnis.
# Wir konvertieren das HSV-Farbformat zu RGB (Red-Green-Blue),
# da JPEG kein HSV unterstützt.
img.convert('RGB').save('my_red_image.jpg', quality=95)
```
Es sollte sich nun ein Bild my\_red\_image.jpg der Auflösung 800x600 in dem Ordner befinden wo sie pillow\_test.py ausgeführt haben.

<span id="page-6-0"></span> $3$ Den Code gibt es auch als Download unter  $http://proglang.informatik.uni-freiburg.de/$ [teaching/info1/2021/exercise/sheet05/pillow\\_test.py](http://proglang.informatik.uni-freiburg.de/teaching/info1/2021/exercise/sheet05/pillow_test.py)

(d) Schreiben Sie eine Funktion render\_mandelbrot, die ein Bild der Mandelbrotmenge generiert. Ruft man die Funktion dabei wie folgt auf, so soll das Bild aus Abbildung [1c](#page-4-0) erstellt werden:

>>> render\_mandelbrot(

-2-1j, 1+1j, # Intervall auf der komplexen Ebene. 900, 600, # Auflösung des zu erzeugenden Bildes. 50, # Anzahl maximaler Schleifendurchläufe. 'output.jpg') # Dateiname des zu erzeugenden Bildes.

Verwenden Sie hierfür den Beispielcode aus dem vorherigen Aufgabenteil als Grundgerüst und die sample-Funktion, um die Pixelkoordinaten auf die komplexe Ebene zu projizieren, bevor Sie dann die mandelbrot-Funktion anwenden.

Um den Rückgabewert der mandelbrot-Funktion in eine HSV-Farbe umzuwan-deln, können Sie dabei folgende Funktion<sup>[4](#page-7-0)</sup> verwenden:

```
def color(i: int, max_i: int) -> tuple[int, int, int]:
   # Farbton in Abhängigkeit der benötigten Schleifendurchläufe.
   hue = int(255 * (i / max_i))# Volle Helligkeit 255, außer wenn c Teil der Mandelbrotmenge ist.
   # Dadurch wird das innere schwarz.
   value = 255 if i < max_i else 0
   # Volle Sättigung
   saturation = 255
   return (hue, saturation, value)
```
Aufgabe 5.3 (Erfahrungen; 2 Punkte; Datei: NOTES.md)

Notieren Sie Ihre Erfahrungen mit diesem Übungsblatt (benötigter Zeitaufwand, Probleme, Bezug zur Vorlesung, Interessantes, etc.).

Editieren Sie hierzu die Datei NOTES.md im Abgabeordner dieses Übungsblattes auf unserer Webplatform. Halten Sie sich an das dort vorgegebene Format, da wir den Zeitbedarf mit einem Python-Skript automatisch statistisch auswerten. Die Zeitangabe 3.5 h steht dabei für 3 Stunden 30 Minuten.

<span id="page-7-0"></span><sup>&</sup>lt;sup>4</sup>Den Code gibt es auch als Download unter  $http://proglang.informatik.uni-freeiburg.de/$ [teaching/info1/2021/exercise/sheet05/color.py](http://proglang.informatik.uni-freiburg.de/teaching/info1/2021/exercise/sheet05/color.py)